# МИНИСТЕРСТВО ОБРАЗОВАНИЯ ИРКУТСКОЙ ОБЛАСТИ ГОСУДАРСТВЕННОЕ БЮДЖЕТНОЕ ПРОФЕССИОНАЛЬНОЕ ОБРАЗОВАТЕЛЬНОЕ УЧРЕЖДЕНИЕ ИРКУТСКОЙ ОБЛАСТИ «ИРКУТСКИЙ ТЕХНИКУМ МАШИНОСТРОЕНИЯ ИМ. Н.П. ТРАПЕЗНИКОВА»

# **Фонд оценочных средств**

**учебной дисциплины**

# **ОП.02. ОСНОВЫ ИНФОРМАЦИОННЫХ ТЕХНОЛОГИЙ**

основной профессиональной образовательной программы (ОПОП)

по профессии

# **09.01.01 Наладчик аппаратного и программного обеспечения**

РАССМОТРЕНА на заседании ЦК преподавателей естественнонаучного цикла, математики и ИКТ Протокол № 8 от 13 мая 2019 г.

Иркутск, 2019

#### **1. Общие положения**

Фонд оценочных средств (ФОС) предназначен для контроля и оценки образовательных достижений обучающихся, освоивших программу учебной дисциплины **ОП.02. Основы информационных технологий**

ФОС включают контрольные материалы для проведения текущего контроля и промежуточной аттестации в форме дифференцированного зачета, выполнения практических заданий, тестирования.

ФОС разработаны на основании:

- основной профессиональной образовательной программы по профессии 09.01.01 Наладчик аппаратного и программного обеспечения.

рабочей программы учебной дисциплины ОП.02. Основы информационных технологий.

#### **2. Результаты освоения дисциплины, подлежащие проверке**

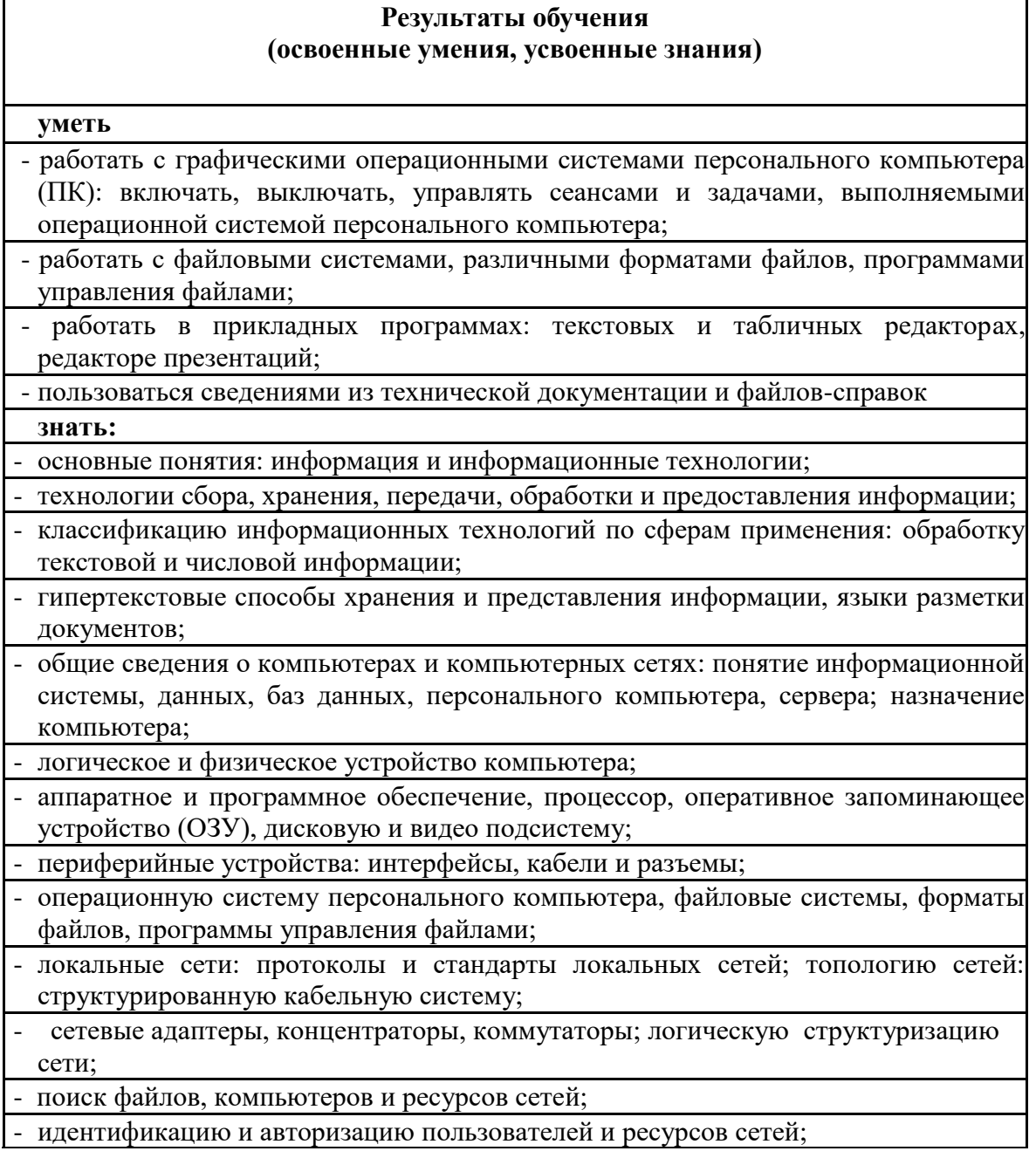

- общие сведения о глобальных компьютерных сетях (Интернет), адресацию, доменные имена, протоколы передачи данных, World Wide Web (WWW), электронную почту;

- серверное и клиентское программное обеспечение;

- информационную безопасность: основные виды угроз, способы противодействия угрозам

#### 3. Распределение оценивания результатов обучения по видам контроля

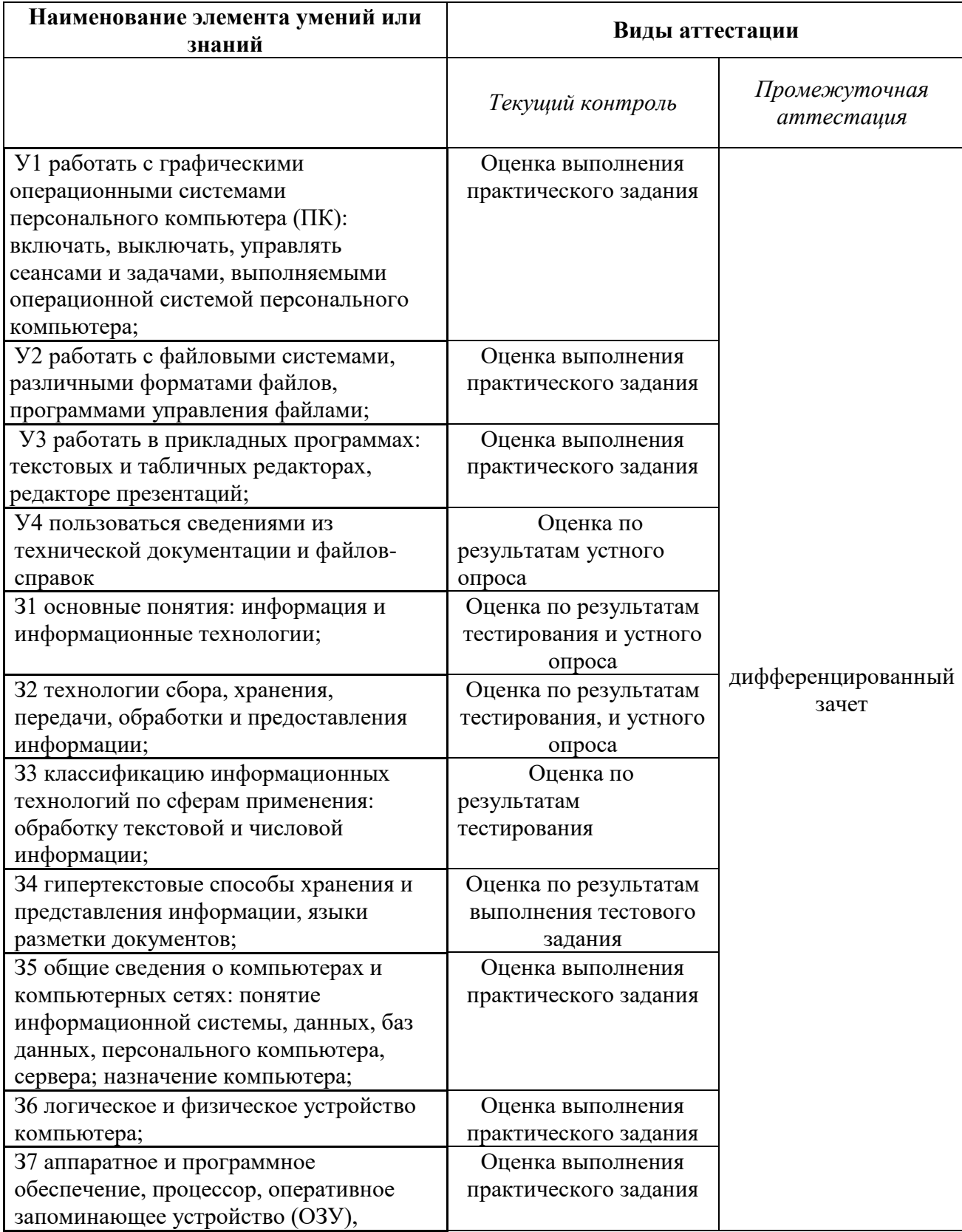

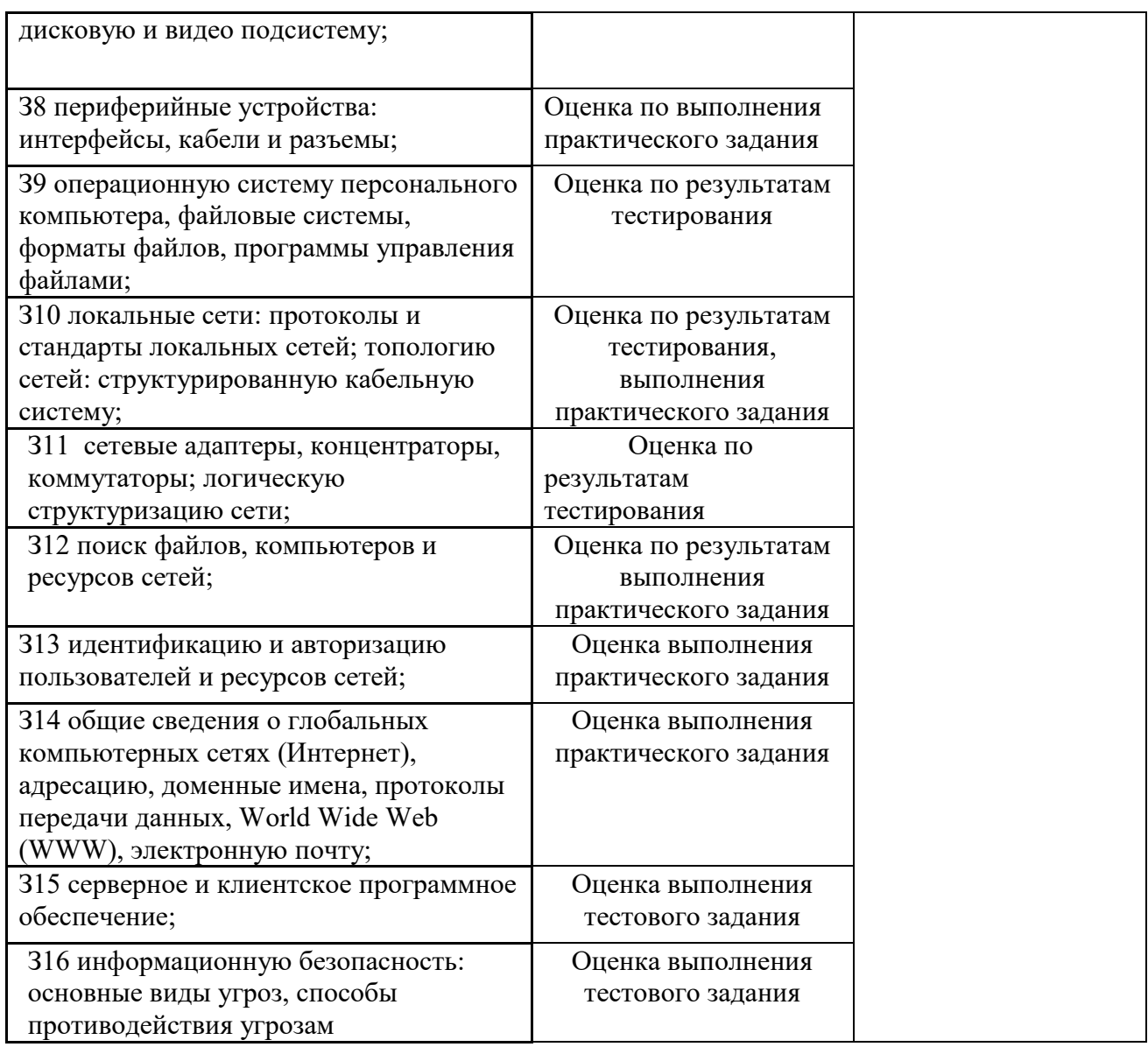

# **4. Структура контрольного задания**

#### **4.1. Устное задание**

### **4.1.1. Текст задания (Устный ответ)**

- 1. Как вы понимаете термин информация?
- 2. Приведите примеры информации.
- 3. Приведите примеры информации с указанием ее носителя. Какого типа сигнал передает эту информацию?
- 4. Что может повлиять на передачу информации?
- 5. Перечислите основные виды информации?

#### **4.1.2. Время на подготовку и выполнение:**

подготовка 5 мин.; выполнение 0 часа 20 мин.; оформление и сдача 5 мин.; всего 0 часа 30 мин.

#### **4.1.3. Перечень объектов контроля и оценки**

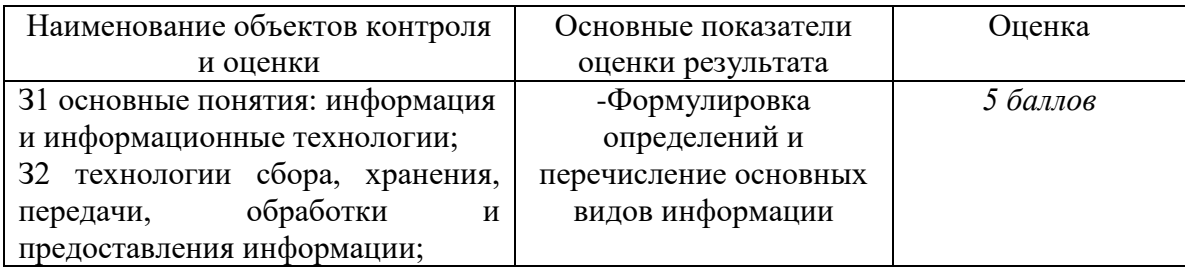

За правильный ответ на вопросы или верное решение задачи выставляется положительная оценка – 1 балл.

За не правильный ответ на вопросы или неверное решение задачи выставляется отрицательная оценка – 0 баллов.

#### **4.2. Тестовое задание**

#### **4.2.1.Текст задания**

#### **Выполните тестовое задание (компьютерное тестирование)**

#### **Тема: Единицы измерения информации**

1. Чему равен 1 байт?

- А . 10бит
- Б. 8 бит
- В. 1024 бит
- Г. 8 кб

2. Во сколько раз 1 Мбайт больше 1 Кбайта?

- $A$ , 1000
- Б. 1024
- В. 100
- Г. 124

3. Сколько байт в1 Кбайте?

- $A \cdot 8$
- Б. 1024

В. равны

Г. 10

4. Расположите в порядке возрастания:

101 бит

1000 байт

1 кб

10 мб

2 гб

5. Сколько бит в10 байтах?

А. 80

Б. 10

В. 800

Г. 100

6. Расположи в порядке убывания:

0,5 гб

20 мб

18 кб

1000 байт

7. Наименьшая единица информации - это:

Бит

Байт

Мб

Кб

8. 64 бита -это:

А. 8 байт

Б. 8 кб

В. 2 байт

Г. 10 мб

9. 128 бит - это:

А. 1/4 килобита

Б. 1/8 килобита

В. 1/2 килобита

Г. 1/10 килобита

10. В какой строке единицы измерения информации представлены по возрастанию?

А. Гигабайт, мегабайт, килобайт, бит, терабайт

Б. Бит, байт, килобайт, мегабайт, гигабайт, терабайт

В. Бит, байт, мегабайт, килобайт, гигабайт

Г. Байт, бит, килобайт, мегабайт, гигабайт, эксабайт

11. Установите соответствие

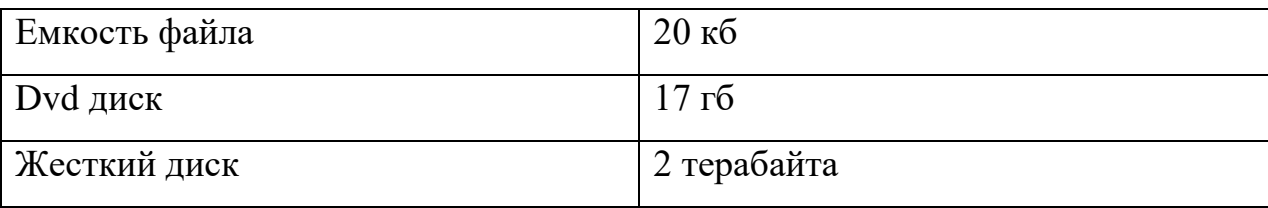

12. У Васи есть файл размером 1058 байт. Сможет ли Вася уместить его на флэшку объемом 2 Гб, если свободного места осталось 3 Мб?

А. Нет, на флэшке мало свободного места

Б. Да, свободного места хватит, чтобы разместить файл и еще останется

В. Нет, на флэшку объемом 2 Гбайта данный файл не поместится

Г. Да, объема флэшки хватит, чтобы разместить файл

13. Сможет Вася отправить файл по электронной почте объемом 73428992 байт, если к письму можно прикрепить файл объемом не более 10 Мб?

А. Да, но он больше не сможет прикрепить ни один файл

Б. Нет, объем файла на много превышает 10 Мбайт

В. Да и еще сможет присоединить какой-нибудь небольшой по объему файл 14. Васе надо оправить 3 файла на конкурс, каждый соответственно объемом 256 мб, 550 мб, 1058 байт. Сможет ли Вася уместить данные файлы на пустой флэшке объемом 1073741824 байт?

А. Нет, он сможет уместить только один файл, самый большой

Б. Нет, он сможет уместить только файл размером 256 Мбайт

В. Вася сможет уместить на флэшке все три файла

Г. Вася сможет уместить все три файла на флэшке и еще останется место

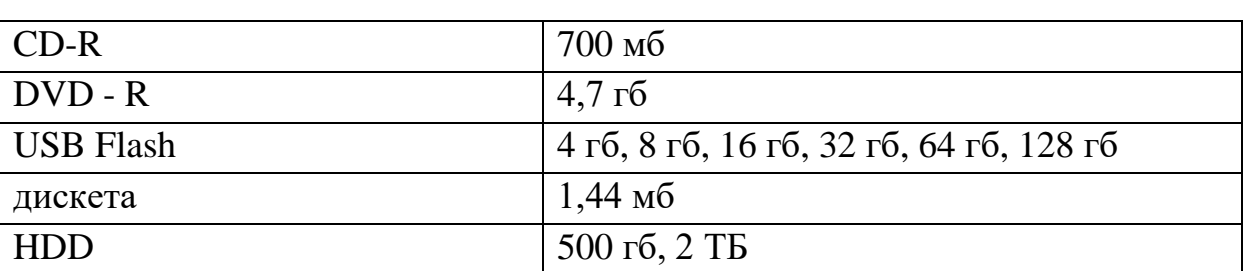

15. Установите соответствие между носителем информации и его объемом

**16.** Какую математическую операцию нужно применить, чтобы перевести из

большей единицы измерения информации в меньшую?

- А. Сложение
- Б. Умножение
- В. Деление
- Г. Вычитание

# **4.2.2. Время на подготовку и выполнение:**

подготовка 5 мин.; выполнение 0 часа 20 мин.; оформление и сдача 5 мин.; всего  $\theta$  часа  $30 \text{ m}$ ин.

### **4.2.3. Перечень объектов контроля и оценки**

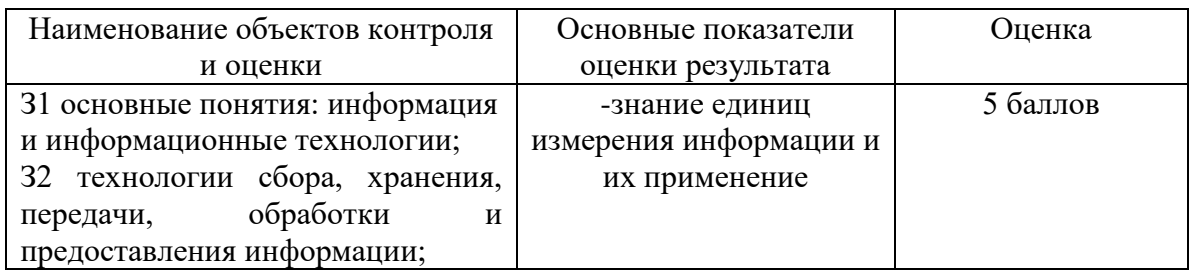

За правильный ответ на вопросы или верное решение задачи выставляется положительная оценка – 1 балл.

За не правильный ответ на вопросы или неверное решение задачи выставляется – 0 баллов.

### *Шкала оценки образовательных достижений*

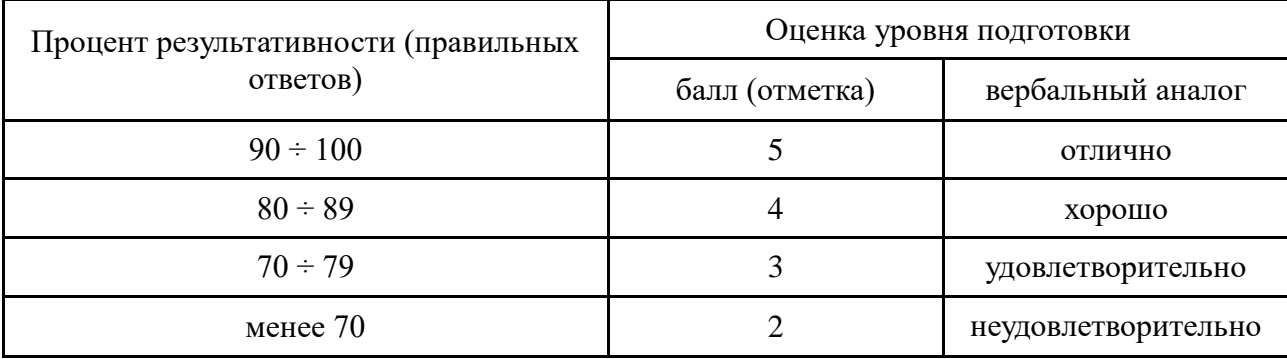

# **4.3. . Практическая работа**

# **4.3.1. Текст задания:**

Выполнить сборку и разборку ПК, составление конфигурации

#### **4.3.2. Время на подготовку и выполнение:**

подготовка 5мин.; выполнение 0 часа 60 мин.; оформление и сдача 15 мин.; всего 1 часа 20 мин.

# **4.3.3. Перечень объектов контроля и оценки**

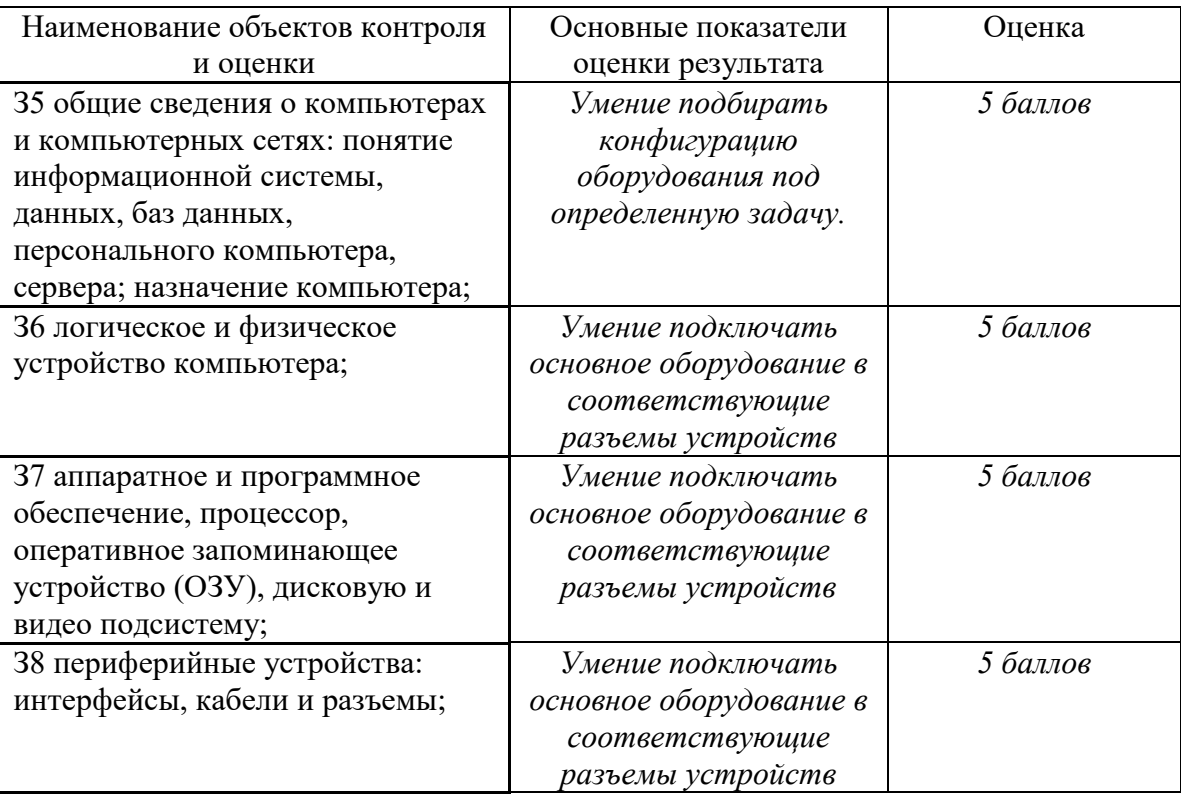

За правильный ответ на вопросы или верное решение задачи выставляется положительная оценка – 1 балл.

За не правильный ответ на вопросы или неверное решение задачи выставляется отрицательная оценка – 0 баллов.

Шкала оиенки образовательных достижений

| Процент результативности (правильных<br>otbeto <sub>B</sub> ) | Оценка уровня подготовки |                     |
|---------------------------------------------------------------|--------------------------|---------------------|
|                                                               | балл (отметка)           | вербальный аналог   |
| $90 \div 100$                                                 |                          | отлично             |
| $80 \div 89$                                                  |                          | хорошо              |
| $70 \div 79$                                                  |                          | удовлетворительно   |
| менее $70$                                                    |                          | неудовлетворительно |

### 4.4. Тестовое задание (компьютерное тестирование) 4.4.1. Текст задания

#### 1. Web-страница (документ HTML) представляет собой:

- а. Текстовый файл с расширением txt или doc
- b. Текстовый файл с расширением htm или html
- с. Двоичный файл с расширением сот или ехе
- d. Графический файл с расширением gif или jpg

#### 2. Правильным является следующий порядок расположения тэгов:

- a.  $\langle T9\Gamma_1^2 \rangle \langle T9\Gamma_2^2 \rangle \langle T9\Gamma_3^2 \rangle$  ...  $\langle T9\Gamma_1^2 \rangle \langle T9\Gamma_2^2 \rangle \langle T9\Gamma_3^2 \rangle$
- b.  $\langle T3T1 \rangle \langle T3T2 \rangle \langle T3T3 \rangle$  ...  $\langle T3T1 \rangle \langle T3T2 \rangle \langle T3T3 \rangle$
- c.  $\langle T9\Gamma_1^2 \rangle \langle T9\Gamma_2^2 \rangle \langle T9\Gamma_3^2 \rangle$  ...  $\langle T9\Gamma_3^2 \rangle \langle T9\Gamma_2^2 \rangle \langle T9\Gamma_1^2 \rangle$
- d.  $\langle T35|2...|\langle T35|2\rangle$  $\langle T35|3\rangle$  ...  $\langle T35|3\rangle$  $\langle T35|2\rangle$ ... $\langle T35|1\rangle$

#### 3. Тэг - это:

- а. Символы, которые управляют отображением текста, но сами не отображаются
- b. Текст, в котором используются спецсимволы
- с. Указатель на другой файл или объект
- d. Фрагмент программы, включённой в состав Web-страницы

#### 4. Для вставки изображения в документ HTML используется команда:

- a.  $\langle \text{img src} = \text{iris.jpg}$ ">
- b.  $\lt{body}$  background="ris.jpg">
- c.  $\langle a \text{ href} = \text{tris.jpg}$ ">
- d.  $\langle$ input="ris.jpg">

#### 5. Гиперссылка задается тэгом:

- a.  $\le$  font color="file.htm">
- b.  $\langle \text{img src} = \text{http://www.chat.ru"} \rangle$
- c.  $\langle a \text{ href} = \text{ 'file.htm'} \rangle \text{ TekcT} \langle a \rangle$
- d.  $\langle$ embed="http://www.da.ru">

#### 6. Гиперссылки на Web - странице могут обеспечить переход...

- а. только в пределах данной web страницы
- b. только на web страницы данного сервера
- с. на любую web страницу данного региона
- d. на любую web страницу любого сервера Интернет

#### 7. Для создания заголовка Web-страницы используется следующий тэг:

- a.  $\langle HI \rangle$ ... $\langle H1 \rangle$
- $b. ~.~$   $\langle P>~.$
- c. <CAPTION>...</CAPTION>
- $d. <$ FONT>... $<$ /FONT>

### 4.4.2. Время на подготовку и выполнение:

подготовка Змин.:

выполнение 0 часа 25 мин.;

оформление и сдача 2 мин.;

всего 0 часа 30 мин.

#### 4.1.3. Перечень объектов контроля и оценки

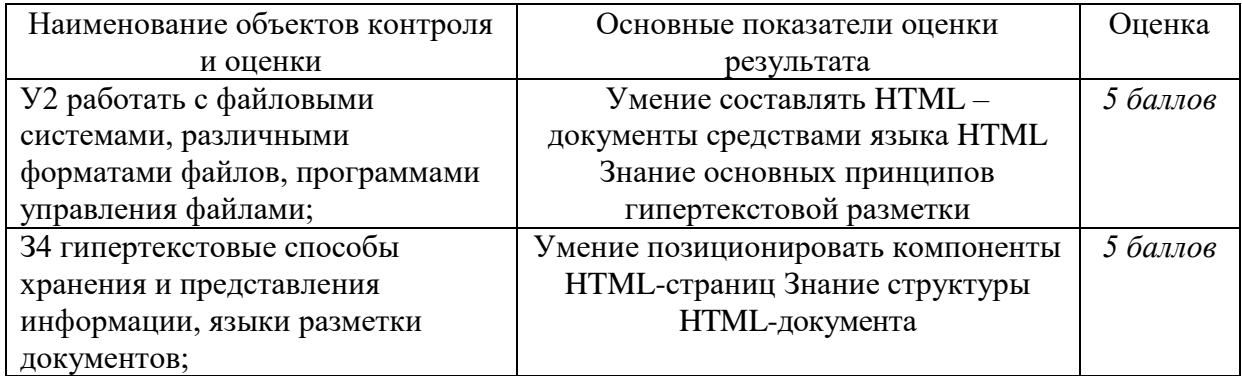

За правильный ответ на вопросы или верное решение задачи выставляется положительная оценка - 1 балл.

За не правильный ответ на вопросы или неверное решение задачи выставляется отрицательная оценка – 0 баллов.

Шкала оценки образовательных достижений

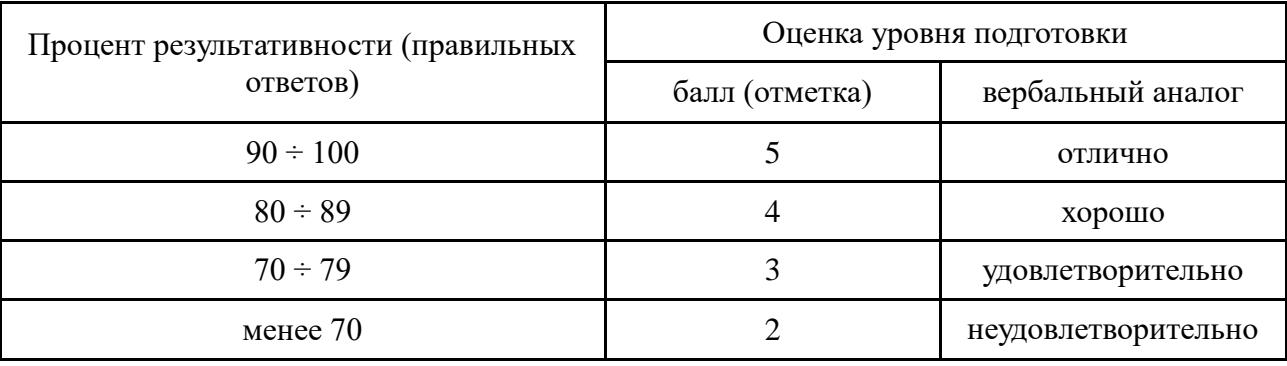

#### 4.5. Практическая работа. Операции с папками и файлами Залание:

- 1. Откройте папку Мои документы и создайте внутри неё папку Рабочая.
- 2. Создайте в этой папке графический файл, со следующим рисунком:

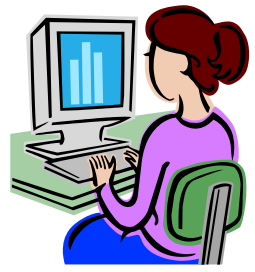

- 3. Дайте файлу следующее имя: Рисунок Фамилия Имя.
- 4. Переименуйте папку Рабочая, в папку под своей фамилией.
- 5. Переместите папку Рабочая в папку вашей группы.
- 6. Скопируйте в папку с вашей фамилией три любых графических файла из папки Мои рисунки/ Техника.
- 7. Удалите, созданный вами ранее графический файл с рисунком.
- 8. Создайте ярлык для вашей папки на Рабочем столе.
- 9. Восстановите удалённый вами графический файл с рисунком на прежнее место.

# Алгоритм выполнения работы:

#### $\mathbf{1}$ . Создание папки или файла

І способ (с помощью операционной системы)

1. Откройте папку, в которой вы хотите создать новую.

2. В области окна папки на свободном месте щёлкните правой кнопки мыши.

3. В появившемся контекстном меню выберите команду Создать - Папку(или файл из предложенного списка).

4. Введите имя папки (файла) и нажмите Enter.

II способ (с помощью программы Проводник)

1. Запустите программу Проводник. Пуск – Программы – Стандартные – Проводник.

2. В левой панели окна Проводник найдите папку, в которой вы хотите создать новую, и

откройте её двойным щелчком. На правой панели окна отразится содержимое папки.

3. Выполните команды Файл - Создать - Папку (или выберите из списка нужный файл).

4. Введите имя папки (файла) и нажмите Enter.

# 2. Переименование файла и папки

 $I$   $c$  $\pi$  $\alpha$  $\alpha$  $\delta$ <sup> $\cdot$ </sup>

1. Щёлкните правой кнопкой мыши по файлу (папке), который(ую) хотите переименовать.

2. В появившемся контекстном меню, выберите команду Переименовать.

3. Введите новое имя файла (папки). Нажмите Еntеr.

II способ:

1. Сделайте двойной щелчок левой кнопкой мыши по названию файла (или папки), который

хотите переименовать. Название выделится синим цветом.

2. Введите новое имя файла (папки). Нажмите Еntеr.

# **3. Копирование файла или папки**

I способ:

1. Щѐлкните правой кнопкой мыши по файлу (папке), который хотите скопировать.

2. В появившемся контекстном меню, выберите команду Копировать.

3. Откройте папку, в которую вы хотите вставить копию.

4. В окне открытой папки щѐлкните правой кнопки мыши на свободном месте и в появившемся контекстном меню, выберите команду Вставить.

II способ:

1. Наведите указатель мыши на значок файла (папки).

2. Нажмите одновременно клавишу Ctrl и левую кнопку мыши.

3. Перетащите мышью значок файла (или папки) в сторону на свободное место или на папку, в которую вы хотите переместить копию. Папка, в которую вы перетаскиваете (копируете) файл, должна окраситься в синий цвет.

# **4. Перемещение файла или папки**

1. Щѐлкните правой кнопкой мыши по файлу (папке), который(ую) хотите переместить.

2. В появившемся контекстном меню, выберите команду Вырезать.

3. Откройте папку (или диск), куда хотите переместить файл (или папку).

4. Щѐлкните правой кнопки мыши на свободном месте внутри папки (или диска).

В появившемся контекстном меню, выберите команду Вставить.

# **5. Создание ярлыка**

Щѐлкните правой кнопкой мыши по файлу (папке), для которого хотите создать ярлык. В появившемся контекстном меню, выберите команду Создать Ярлык. Измените подпись под ярлыком щелкнув мышью по названию ярлыка, и выбрав в контекстном меню команду Переименовать.

# **6. Выделение группы файлов**

I способ: Щелкнуть по значку первого файла выделяемой группы, нажать клавишу Shift и, не отпуская ее, щелкнуть по значку последнего файла группы. II способ: Щелкнуть по значку первого файла выделяемой группы. Нажать клавишу Ctrl и, не отпуская ее, последовательно щелкнуть по остальным файлам группы.

III способ: Открыть папку и нажать комбинацию клавиш Ctrl + А.

# **7. Удаление папок и файлов**

I способ:

Выделите файл (папку) или группу файлов (папок), подлежащих удалению.

Нажмите клавишу Delete или вызовите контекстное меню и выберите команду Удалить.

На запрос «Вы действительно хотите… отправить … в корзину» ответить Да. II способ:

Выделите файл (папку) или группу файлов (папок), подлежащих удалению. Перетащите мышью выделенные файлы (папки) в Корзину.

# **8. Восстановление удалѐнных папок и файлов**

Дважды щѐлкните по значку Корзина на Рабочем столе.

Выделите файлы (или папки), которые хотите восстановить на прежнее место.

В меню файл выберите команду Восстановить.

Закройте Корзину.

Время на выполнение: 40 мин.

Перечень объектов контроля и оценки

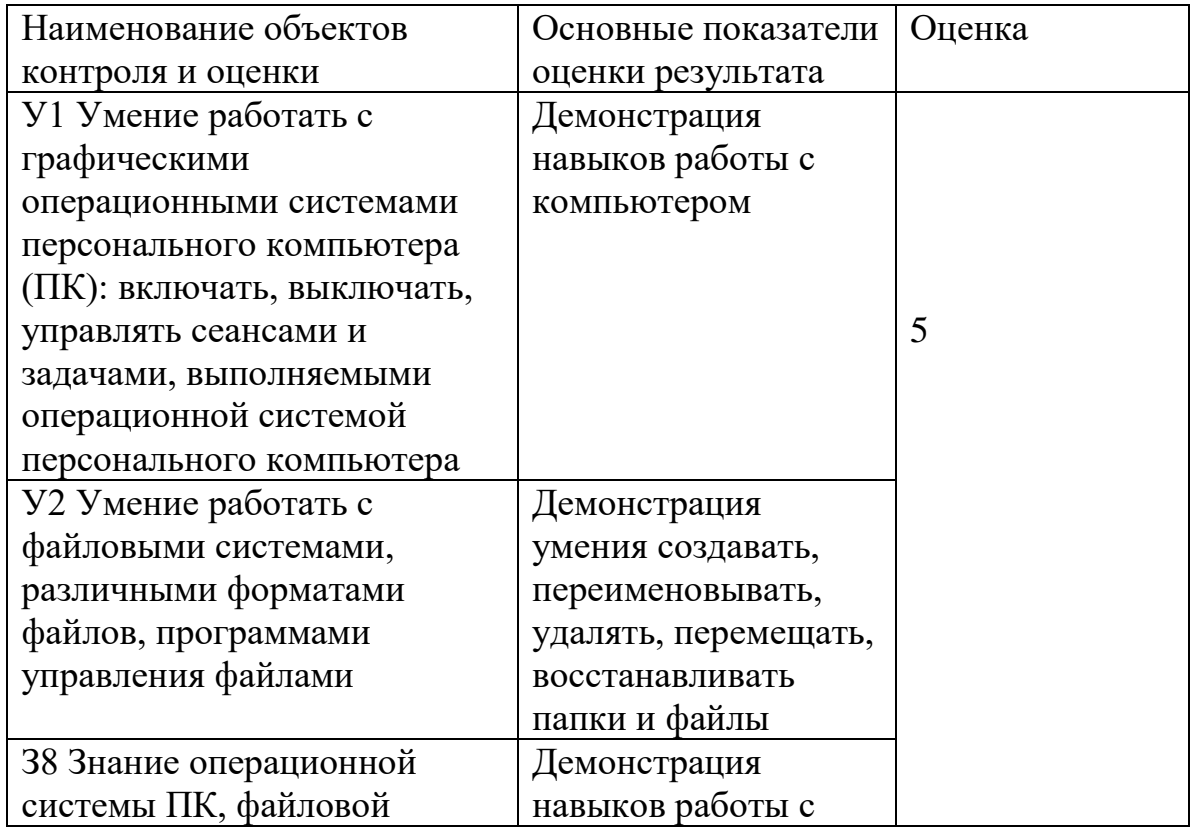

### 4.6. Практическая работа Поиск файлов, компьютеров и ресурсов сетей по заданным условиям

- 1. Проверьте подключение Вашего компьютера к локальной сети
- 2. Выполнить вход на компьютер преподавателя
- 3. В Общих документах зайдите в папку Рабочая, скопируйте шаблон справки об обучении в колледже
- 4. На своём компьютере заполните справку для себя и сохраните в папке под своей фамилией, в Общих документах вашего компьютера
- 5. Зайдите в общие документы пятого компьютера и скопируйте папку Excel
- 6. Выполните расчёт заработной платы по заданию из папки Excel
- 7. Сохраните работу в вашей папке
- 8. Зайдите на главный компьютер кабинета 39
- 9. Найдите папку Access и внесите в неё изменения из задания хранящегося в этой папке
- 10. Результат сохраните в своей папке

Время на выполнение: 40 мин.

Перечень объектов контроля и оценки

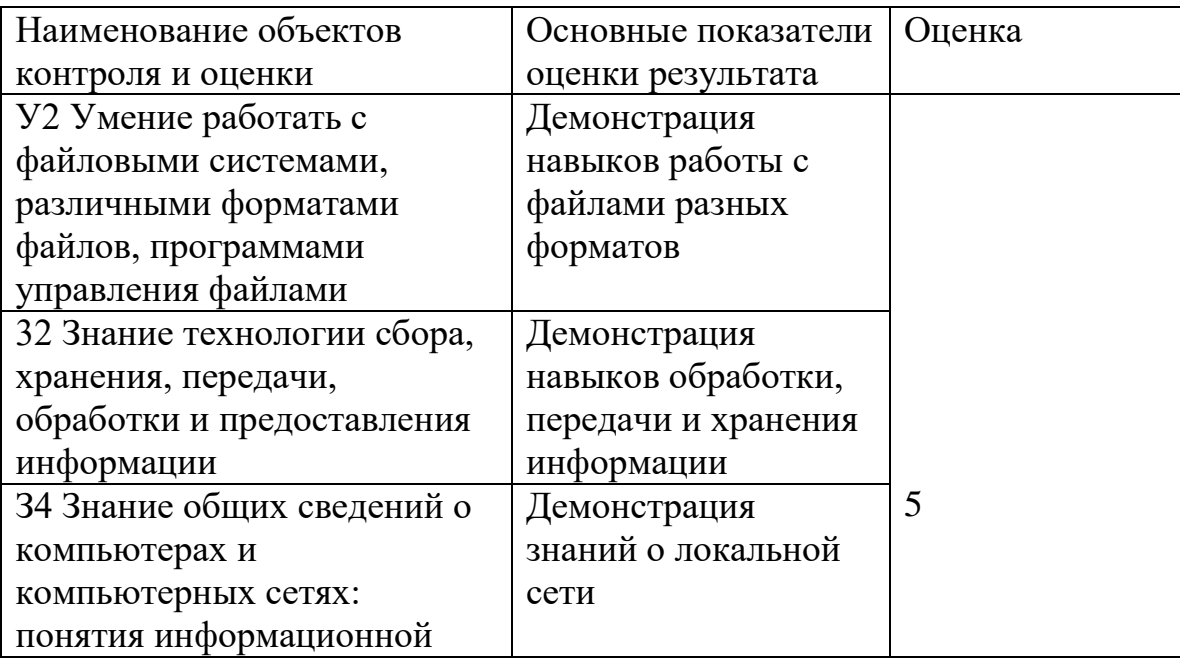

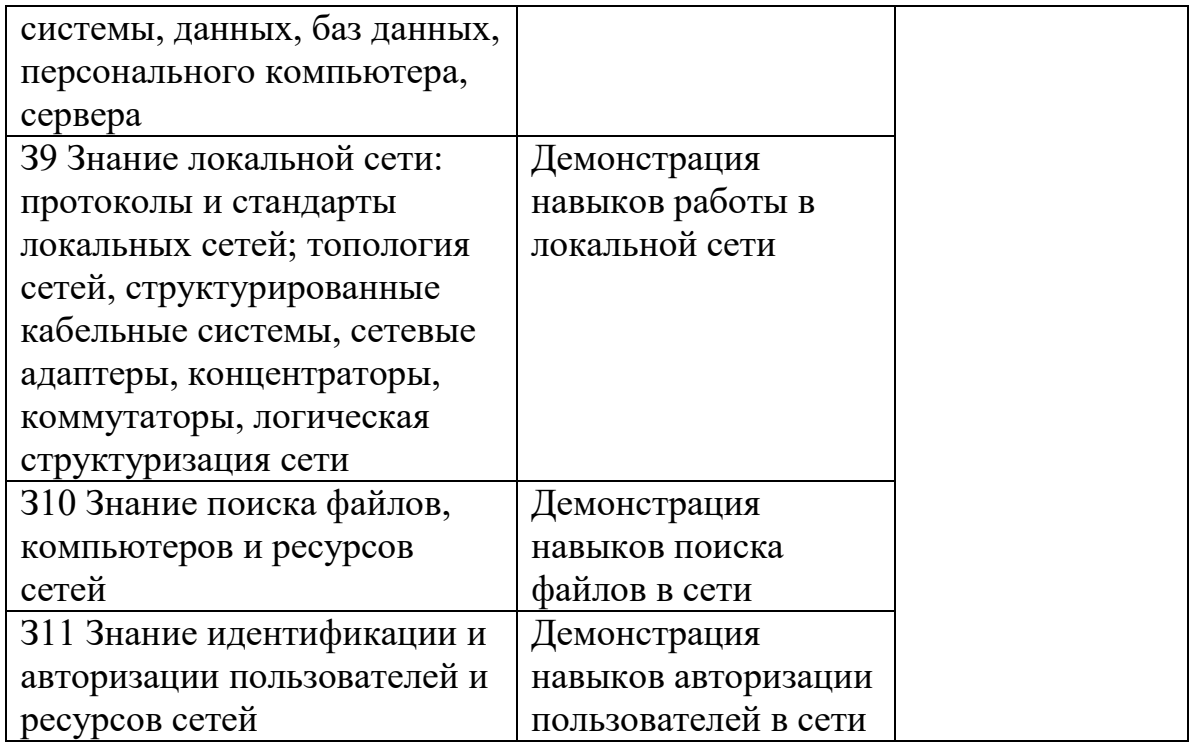

### 4.7. Практическая работа. Поиск и сохранение найденной информации по заданным условиям

1. Создайте на рабочем столе папку, а в ней текстовый документ.

В текстовом документе создайте следующую таблицу:

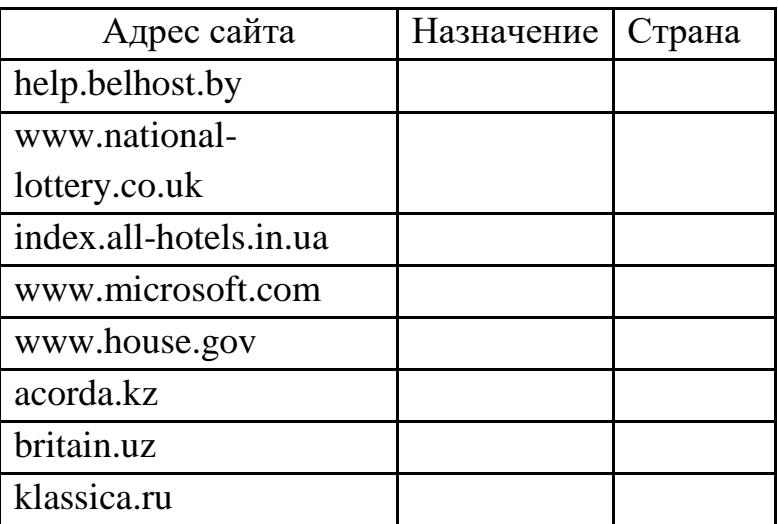

Рассмотрите открывающиеся веб-страницы, определите назначение сайта, определите государство, в котором сделан этот сайт.

Откройте Веб-страницу с адресом: www.detstvo.ru. Найдите гиперссылку праздники, нажмите на неё, дождитесь загрузки страницы, перепишите её адрес. Далее найдите ссылку фото, перепишите и её адрес.

2. Создайте свою папку на рабочем столе и переименуйте её.

Откройте программу Internet Explorer.

В строке Адрес введите адрес www. astrogalaxy.ru

Дождитесь загрузки страницы.

Сохраните страницу. Файл  $\rightarrow$  Сохранить как... Выполните сохранение в созданной вами папке.

Изображения в некоторых случаях необходимо сохранять отдельно. Щѐлкните на любой картинке правой клавишей мыши → Сохранить рисунок как… Выполните сохранение в созданной вами папке.

Зайдите на один из сайтов: [www.biodat.ru,](http://www.biodat.ru/) [www.georus.by.ru,](http://www.georus.by.ru/) [www.astrolab.ru](http://www.astrolab.ru/)

Найдите 8-10 изображений и 5-6 Веб-страниц, сохраните в заранее созданной папке.

3. Поиск в толковых словарях.

Загрузите страницу электронного словаря В. Даля – www.slovardal.ru. В текстовое поле **Поиск по словарю:** введите слово, лексическое значение которого вам нужно узнать, например, «рутина». Нажмите на кнопку: **Искать**. Дождитесь результата поиска. Скопируйте результат в текстовый документ.

4. Самостоятельно переведите на французский и английский язык следующие слова и скопируйте их в текстовый документ: новости, статья, учитель, техника, команда.

Найдите лексические значения следующих слов и скопируйте их в текстовый документ:

Метонимия,

Видеокарта,

Железо,

Папирус,

Скальпель,

Дебет (бухг. Термин).

Вы можете воспользоваться любыми словарями из предложенного списка:

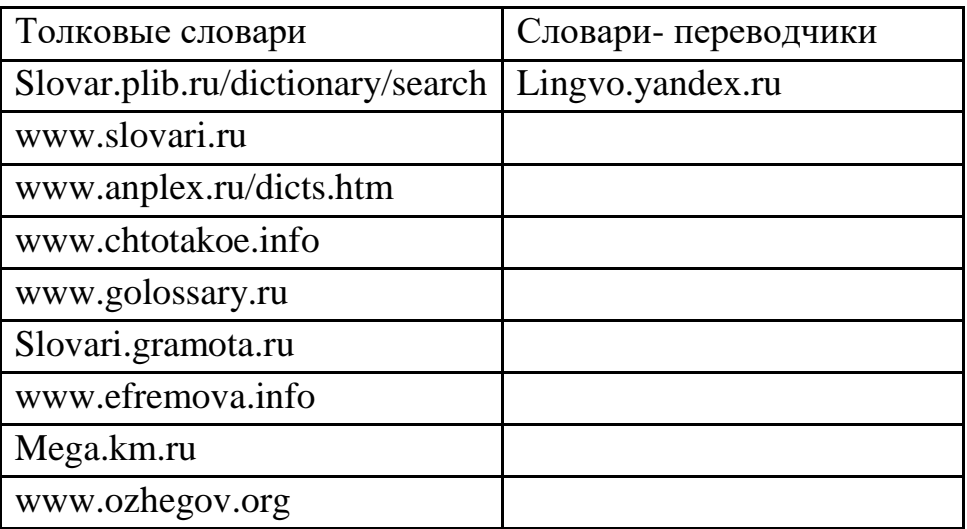

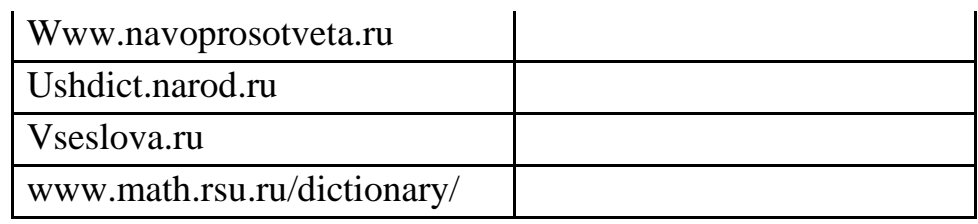

Время на выполнение: 40 мин.

Перечень объектов контроля и оценки

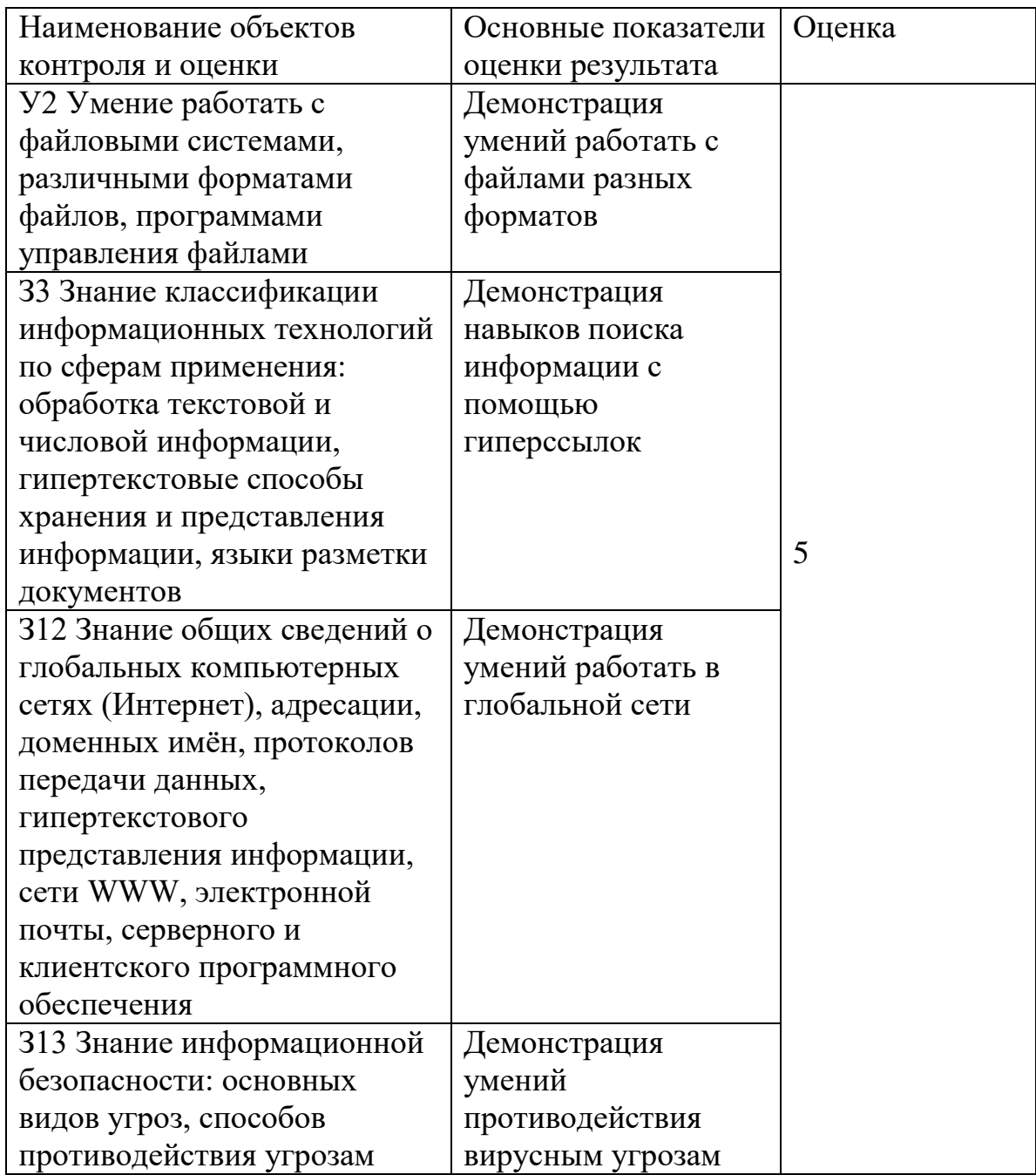

Критерии оценки: выполнение каждого задания оценивается в 1,25 балла

4.8. Практическая работа. Работа с электронной почтой по заданным условиям Регистрация почтового ящика электронной почты: Откройте программу Internet Explorer.

В поле Адрес введите адрес поискового сервера http://www.mail.ru

На открывшейся Веб-странице выберите гиперссылку: Регистрация в почте.

Заполните анкету, следуя рекомендациям, написанным справа от текстовых полей. Обязательно должны быть заполнены поля:

- A) E-mail.
- В) Пароль,
- $\mathcal{C}$ ) Если вы забудете пароль,
- $D)$ Дополнительная информация о пользователе (заполнить полностью).
- $E)$ Защита от авторегистрации (ввести зачеркнутые цифры).
- $5)$ Нажмите кнопку: Зарегистрировать почтовый ящик.

В случае необходимости исправьте ошибки и снова нажмите  $6)$ кнопку: Зарегистрировать почтовый ящик.

 $7)$ Ваш почтовый ящик считается зарегистрированным только после появления уведомления о том, что ваша регистрация успешно завершена.

Создание и отправка сообщения.

Для того, чтобы отправить письмо, вам нужно выбрать нажать гиперссылку: Написать письмо. В поле адрес введите электронный адрес абонента. В поле тема при желании ввелите тему письма.

Напишите 3 письма своему товарищу, предварительно обменявшись с ним электронными адресами. Письма должны содержать не менее пяти предложений. Одно письмо сделайте в обычном формате, второе должно быть поздравлением с каким-нибудь праздником, третье должно содержать прикреплённые файлы.

Время на выполнение: 40 мин.

Перечень объектов контроля и оценки

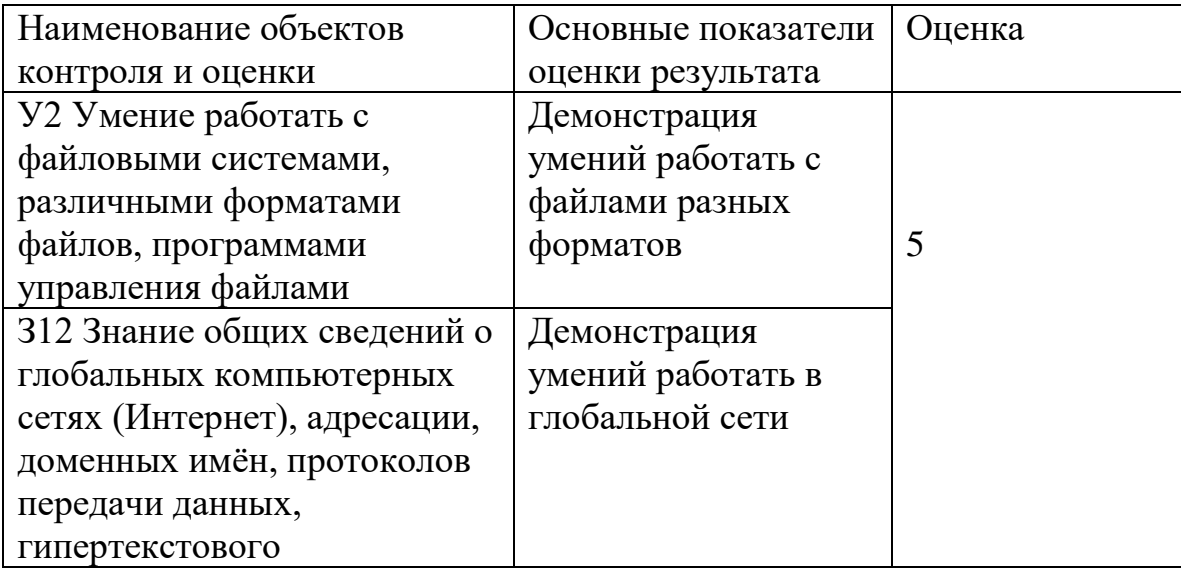

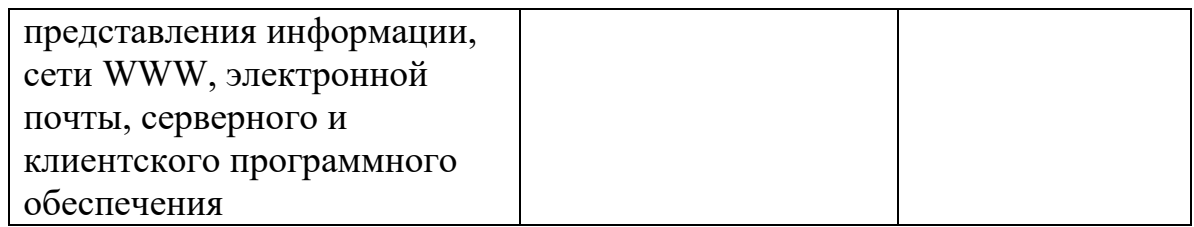

4.9. Тестирование

Вариант №1

1. Свойства информации в форме сообщения: (укажите правильный вариант)

илеальность

субъективность

информационная неуничтожаемость

линамичность

материальность

накапливаемость

2. Свойства информации в форме сведений: (укажите правильный вариант)

материальность

измеримость

сложность

проблемная ориентированность

накапливаемость

3. Информационная сфера - это ..., ..., ..., ... .

4. Первая классификация национальных интересов:

интересы ...

интересы ...

интересы ...

5. Общие методы обеспечения информационной безопасности:

 $\mathbb{R}^2$ 

 $\ddotsc$ 

6. Информация – наиболее ценный ... современного общества.

7. К какому классу информационных ресурсов относятся автоматизированные рабочие места проектировщиков?

Документы

Персонал

Организационные единицы

Промышленные образцы

Научный инструментарий

8. Поставьте в порядке важности национальные интересы:

Информационное обеспечение государственной политики Российской Федерации. Развитие современных информационных технологий, отечественной индустрии информации.

Соблюдение конституционных прав и свобод человека и гражданина в области получения информации и пользования ею.

Защита информационных ресурсов от несанкционированного доступа 9. Допишите различные подходы к понятию информации: информация... информация... ... информация 10. Составляющие национальной безопасности: . . .  $\dddot{\phantom{0}}$  $\ddots$  $\ddots$  $\ddotsc$  $\ddots$  $\dddot{\phantom{0}}$  $\ddotsc$ 11. Общие методы обеспечения национальной безопасности:  $\ddotsc$  $\ddotsc$  $\mathcal{L}_{\rm{max}}$ 12. Основные объекты воздействия в информационной войне?  $\dddotsc$  $\dddot{\phantom{0}}\cdot\cdot\cdot$  $\ddotsc$  $\ddotsc$  $\ddotsc$ 13. Перечислите информационное оружие:  $\dddotsc$ ... средства ... генераторы средства ... средства ... 14. Война, есть продолжение ... другими, насильственными средствами. 15. В Концепции национальной безопасности введено понятие национальных интересов, как совокупности сбалансированных интересов ..., ..., ... . Вариант №2 1. Допишите различные подходы к понятию информации: информация... информация... ... информация 2. Составляющие национальной безопасности: b. ...  $d_{\dots}$  $C. \ldots$  $\dddotsc$  $f_{\cdot}$  $e.$  ...  $\dddot{\mathbf{r}}$  $\overline{Q}$ , ... 3. Информация – наиболее ценный ... современного общества. 4. Поставьте в порядке важности национальные интересы:

Информационное обеспечение государственной политики Российской Федерации. Развитие современных информационных технологий, отечественной индустрии информации. Соблюдение конституционных прав и свобод человека и гражданина в области получения информации и пользования ею. Защита информационных ресурсов от несанкционированного доступа 5. К какому классу информационных ресурсов относятся автоматизированные рабочие места проектировщиков? Документы Персонал Организационные единицы Промышленные образцы Научный инструментарий 6. Война, есть продолжение ... другими, насильственными средствами. 7. В Концепции национальной безопасности введено понятие национальных интересов, как совокупности сбалансированных интересов ..., ..., ... . 8. Перечислите информационное оружие:  $\cdots$ ... средства ... генераторы средства... средства... 9. Информационная сфера - это ..., ..., ..., ... . 10. Первая классификация национальных интересов: интересы ... интересы ... интересы ... 11. Общие методы обеспечения информационной безопасности:  $b. \ldots$  $\dddotsc$  $\mathbf{c}$ .  $\dddotsc$ 12. Общие методы обеспечения национальной безопасности:  $\dddot{\phantom{0}}\cdot\cdot\cdot$  $\dddotsc$  $\ddotsc$ 13. Основные объекты воздействия в информационной войне? b. ...  $c. \ldots$  $d.$ ...  $\dddotsc$ e. ... 14. Свойства информации в форме сведений: (укажите правильный вариант) материальность измеримость

сложность

проблемная ориентированность

накапливаемость

15. Свойства информации в форме сообщения:

(укажите правильный вариант)

субъективность

информационная неуничтожаемость

динамичность

материальность

Время на выполнение: 40 мин.

Перечень объектов контроля и оценки

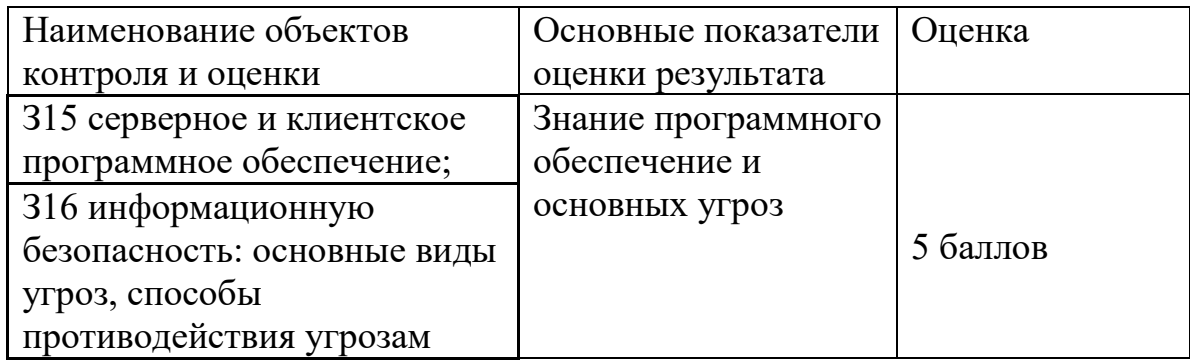

Задания промежуточной аттестации Дифференцированный зачёт Теоретические вопросы Дайте определение понятия «информация» Перечислите свойства информации

- 1. Что понимают под информационными технологиями?
- 2. Для чего предназначена оперативная память компьютера?
- 3. Что такое буфер обмена?
- 4. Как выполнить копирование файла из одной папки в другую?
- 5. По каким основным признакам классифицируют ЗУ?
- 6. Какое устройство является основой для ОЗУ? Поясните его структуру.
- 7. Назовите характерные особенности статических и динамических ОЗУ.
- 8. Для чего предназначен монитор?
- 9. Какими параметрами характеризуется монитор?
- 10. Что такое пиксель?
- 11. На что влияет частота обновления кадров?
- 12. Какую функцию выполняют видеокарты?
- 13. Какие устройства являются гибкими магнитными дисками и каких объемов они бывают?
- 14. Что представляют собой оптические диски?
- 15.Что такое процессор?
- 16.Что такое манипулятор и для чего он предназначен?
- 17.Какие виды принтеров используются сегодня?
- 18.Достоинства и недостатки лазерного принтера
- 19.Достоинства и недостатки матричного принтера
- 20.Достоинства и недостатки светодиодного принтера
- 21.Достоинства и недостатки струйного принтера
- 22.Что такое сканер? Перечислите его характеристики.
- 23.Для чего применяется плоттер?
- 24.Какую функцию выполняет дигитайзер?
- 25.Для чего в ПК используется цифровая фотокамера?
- 26.Какую функцию выполняет клавиатура?
- 27.Что такое интерфейс?
- 28.Для чего предназначены разъемы (слоты и гнезда) системного блока
- 29.Каково основное назначение компьютерных сетей?
- 30.Что такое клиент компьютерной сети?
- 31.Какая сеть называется одноранговой?
- 32.Какой сервер называется выделенным?
- 33.Что характеризует термин «топология»?
- 34.На что влияет выбор топологии?
- 35.Что означает пассивная топология?
- 36.Что устанавливают на концах кабеля для предотвращения отражения электрических сигналов?
- 37.Какие группы кабелей применяют в большинстве сетей?
- 38.Самый простой коаксиальный кабель состоит из ...
- 39.Если кабель, кроме металлической оплетки, имеет и слой фольги, он называется кабелем с ...
- 40.Какие существуют типы коаксиальных кабелей?
- 41.Какое специальное устройство применяют для подключения к толстому коаксиальному кабелю?
- 42."Зуб вампира" это специальный коннектор, который предназначен для ... .
- 43.От чего позволяет избавиться завивка проводов витой пары?
- 44.В каком направлении передаѐт сигналы каждое стеклянное оптоволокно?
- 45.Назовите теоретически возможную скорость передачи сигналов по оптоволоконному кабелю.
- 46.Какие способы передачи данных используются в беспроводных локальных сетях?
- 47.Разъем, расположенный на сетевой карте, представляет собой разъем типа ...

48.Платы сетевого адаптера выступают в качестве ...

#### **Задания**

.

#### **1. Набрать текст и проверить орфографию**

Космети́ческая химия - это наука о строении и свойствах веществ, используемых в косметических целях, о способах получения косметических средств и о влиянии этих средств на кожу, воласы, ногти человека. Современная косметическая химия применяет знания физики, химии природных и синтетичеких соединений, биахимии, медицины и других смежных наук. Она развивалась вместе с накоплением сведений о лекарствах и лекарственных растениях, вместе с развитием медицыны, химии и физики.

Прикладной задачей косметической химии является создание и производство косметических средств.

Косметическая химия — молодая наука, хотя многие еѐ приѐмы (приготовление косметических средств) вошли в практику еще в глубокой древности и описаны еще в IХ веке до н. э.. Первые известные нам свидетельства настоящего рассцвета косметики совпадают во времени с расцветом культуры Древнего Востока. В это время косметика развивается у египтян, персов, вавилонян, иудеев, ассирийцев, китайцев и индийцев. Как наука косметическая химия начала формироваться лишь в XIX веке.

Индустрия моды, огромный потенциал парфюмернокосметической промышленности и идеология современного общества, требующая от человека малодого и здарового внешнего вида, побуждают людей применять большое

количество разнообразных косметических средств. Поэтому сегодня перечень косметической продукции весьма обширен.

#### **2. Набрать текст. Вставить в текст сноску**

Проектирование новой машины «Марк-1», основанной на электромеханических реле, началось в 1939 году в лабораториях нью-йоркского филиала IBM и продолжалось до 1944 года. Готовый компьютер содержал около 750 тыс. деталей и весил 35 тонн. Машина оперировала двоичными числами до 23 разрядов и перемножала два числа максимальной разрядности примерно за 4 секунды. Поскольку создание «Марк-1» длилось достаточно долго, пальма первенства в компьютеростроении досталась не ему, а детищу Конрада Цузе релейному двоичному компьютеру Z3.

Современный мэйнфреймовый компьютер в том виде, в каком мы его сейчас знаем, был создан под руководством американских ученых Джона Маучли и Джона Экерта по заказу министерства обороны США в 1945 году с целью вычисления траекторий полета ракет и минимального времени поражения цели. Новая ЭВМ ENIAC (Electronic Numerical Integrator and Computer — электронный числовой интегратор и компьютер) была основана на вакуумных лампах (на создание машины их ушло более 18 тысяч), содержала 4100 магнитных элементов, 7200 кристаллических диодов.

На основе критического анализа конструкции ENIAC и теоретических изысканий Джон фон Нейман предложил один из важнейших принципов создания компьютеров. $<sup>1</sup>$ </sup>

#### **3. Набрать текст, вставить внутрь текста картинку**

1916 год: А. Эйнштейн предсказывает существование явления вынужденного излучения — физической основы работы любого лазера.

Строгое теоретическое обоснование в рамках квантовой механики это явление получило в работах П. Дирака в 1927—1930 гг.

1928 год: экспериментальное подтверждение Р. Ладенбургом и Г. Копферманном существования вынужденного излучения.

В 1940 г. В. Фабрикантом и Ф. Бутаевой была предсказана возможность использования вынужденного излучения среды с инверсией населѐнностей для усиления электромагнитного излучения.

1950 год: А. Кастлер (Нобелевская премия по физике 1966 года) предлагает метод оптической накачки среды для создания в ней инверсной населѐнности. Реализован на практике в 1952 году Бросселем, Кастлером и Винтером. До создания квантового генератора оставался один шаг: ввести в среду положительную обратную связь, то есть поместить эту среду в резонатор.

 $\overline{a}$ 

<sup>1</sup> Принцип двоичного кодирования: вся информация, поступающая в ЭВМ, кодируется с помощью двоичных сигналов.

1954 год: первый микроволновой генератор — мазер на аммиаке (Ч. Таунс, Басов Н.Г. и Прохоров А.М. — Нобелевская премия по физике 1964 года). Роль обратной связи играл объѐмный резонатор, размеры которого были порядка 12,6 мм (длина волны, излучаемой при переходе аммиака с возбуждённого колебательного уровня на основной). Для усиления электромагнитного излучения оптического диапазона необходимо было создать объѐмный резонатор, размеры которого были бы порядка микрона. Из-за связанных с этим технологических трудностей многие учѐные в то время считали, что создать генератор видимого излучения невозможно.

#### **4 Создайте в текстовом документе таблицы по образцам:**

Таблица 1

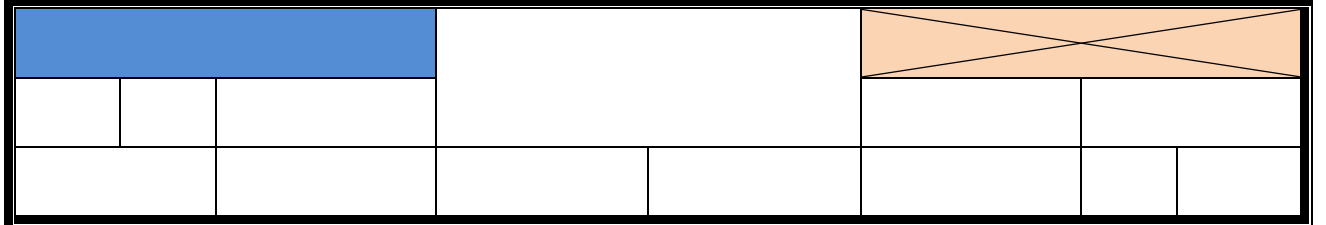

Таблица 2

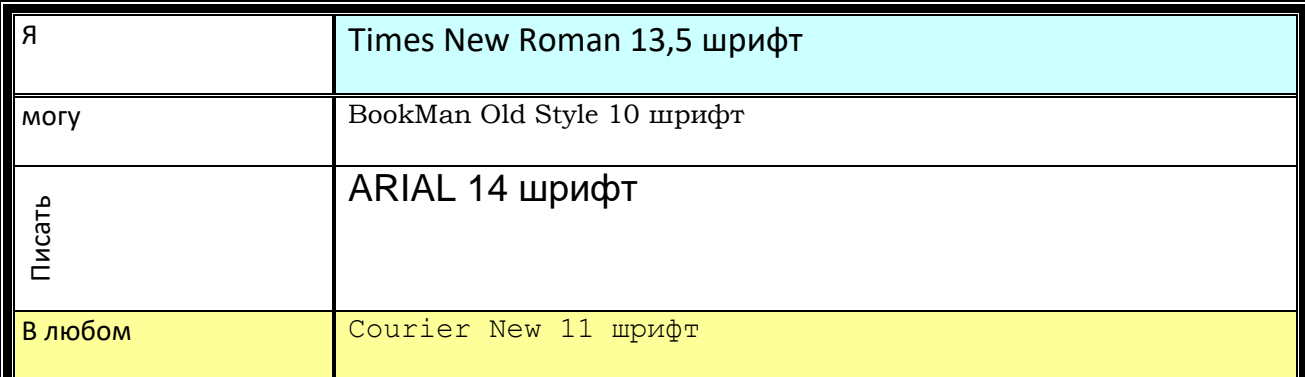

#### Таблица 3

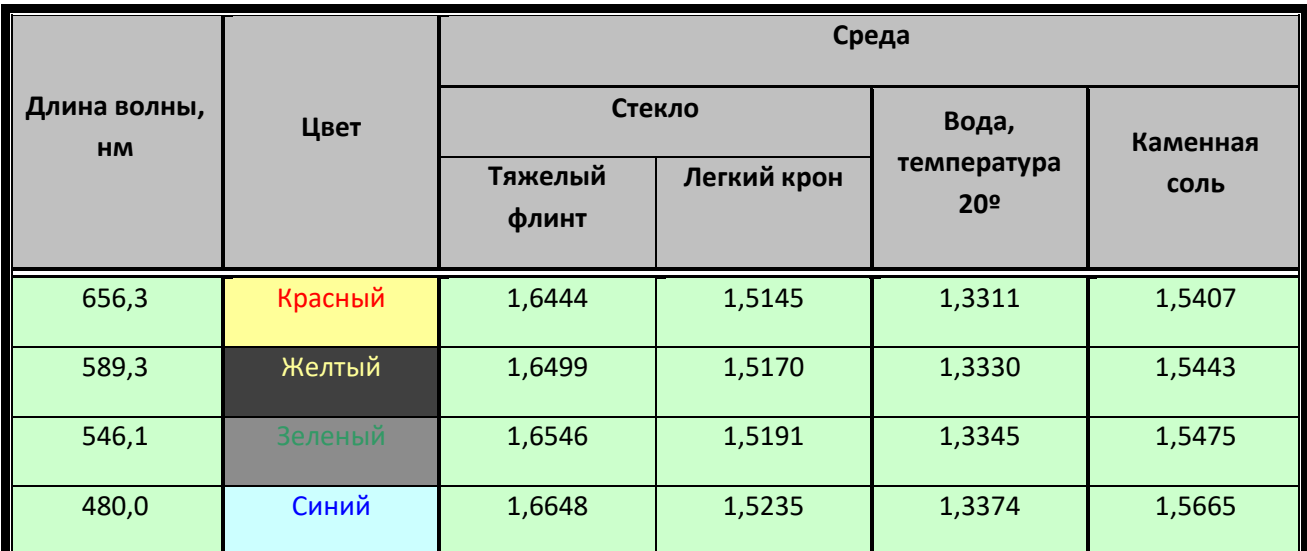

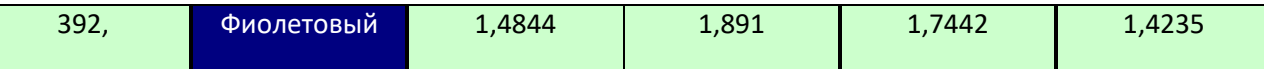

# **5 Создать таблицу. Заполнить. Сделать обрамление зелѐным цветом. События выделить красным цветом. Тысячелетия – розовым.**

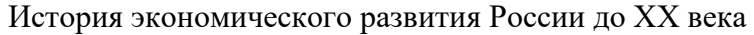

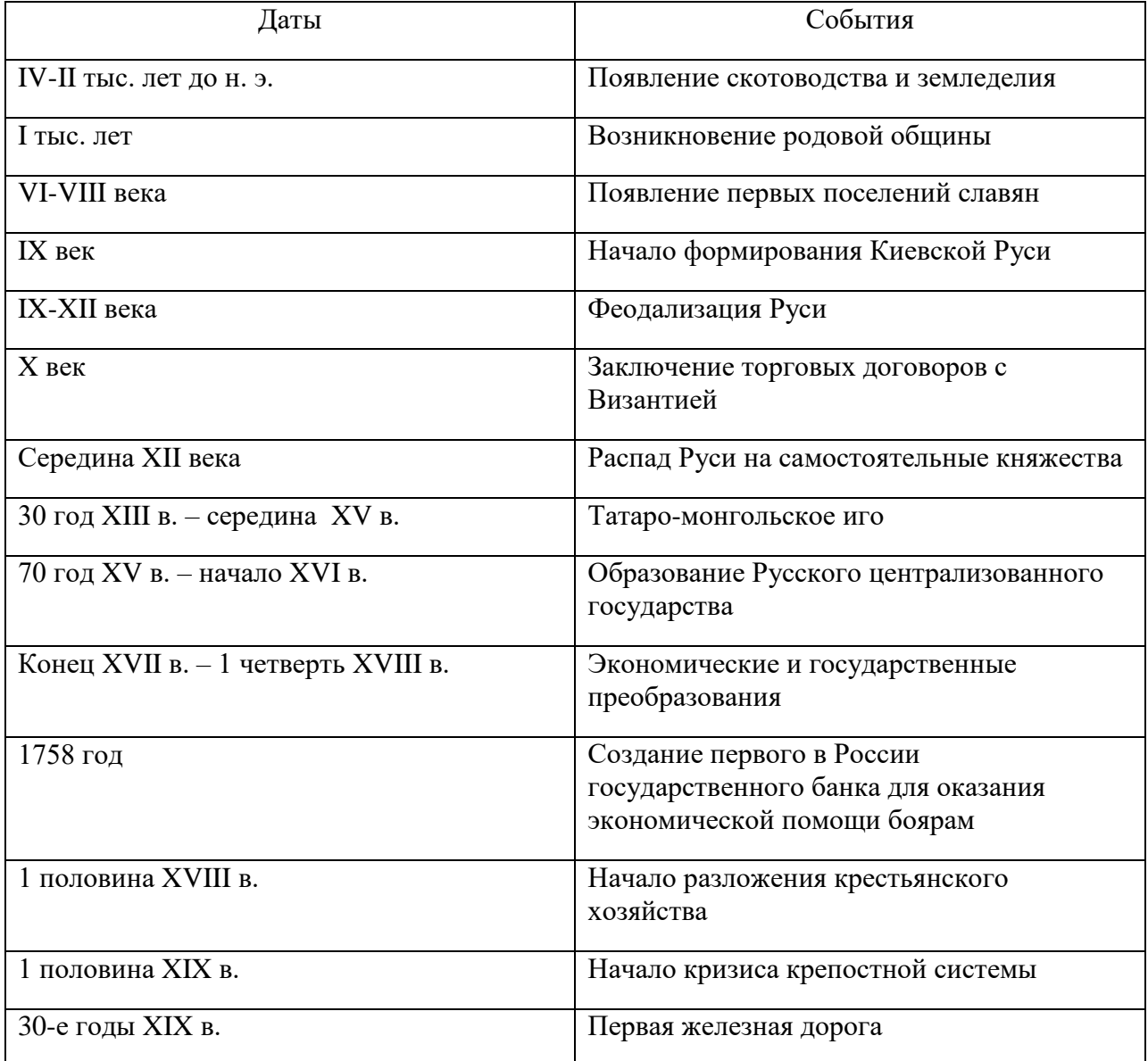

### **6 Вставьте в текстовый документ автофигуры и залейте их цветом**

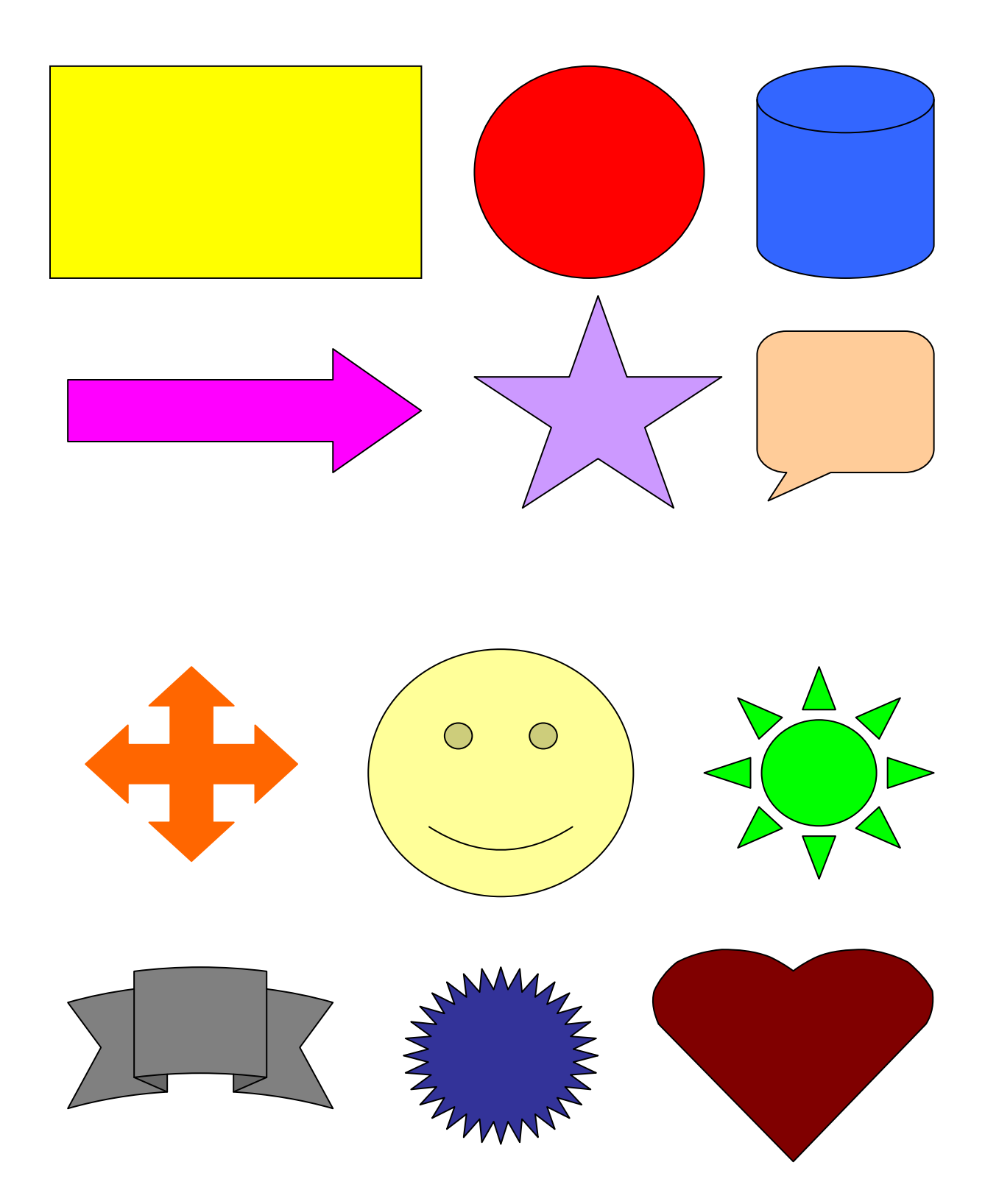

#### **7. Наберите текст и создайте в текстовом документе закладку.**

Знакомство с Windows

Буквы ХР в названии новой версии популярной операционной системы Windows являются частью английского слова eXPerience, которое переводится как жизненный опыт, знания. При создании операционной системы Windows XP использован многолетний опыт разработчиков самых популярных компьютерных программ и систем, а также знания, накопленные в результате общения с многочисленными пользователями. Без сомнения, новая версия Windows является значительным шагом вперед, по сравнению с предыдущими версиями.

**Создайте в этом же документе гиперссылку и проверьте еѐ работоспособность.**

**8. Завести почтовый ящик на Яндекс. Отправить с него деловое письмо, письмо с вложением и открытку с поздравлением с днѐм рождения.**

**9. Найти в Интернете биографию Ю. А. Гагарина и оформить еѐ в виде сообщения к уроку истории**

**10. Создать базу данных «Мои друзья».** 

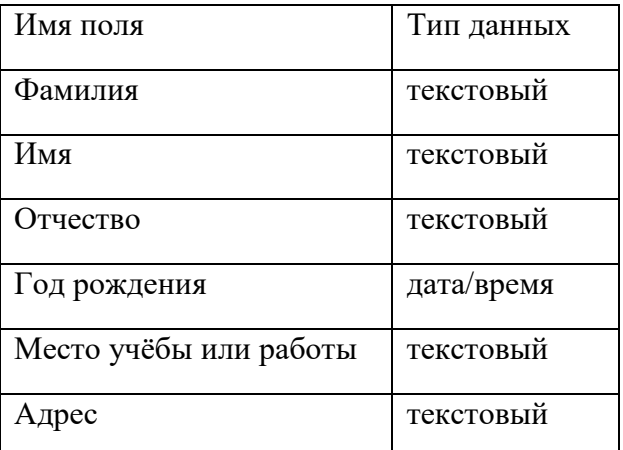

Заполнить не менее 15 строк. Выполнить запросы по **дате рождения** и по **фамилии**.

**11. Создать базу данных «Учебники». Заполнить не менее 15 строк. Выполнить три запроса по названию, по цене, по дате издания**

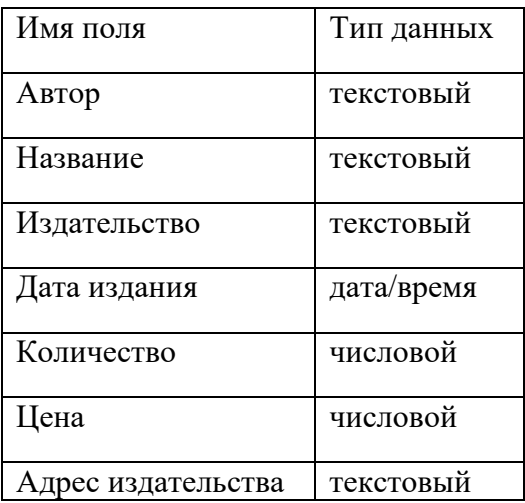

**12. Создать базу данных из двух таблиц. Заполнить в каждой таблице не менее 10 строк. Связать таблицы между собой. Выполнить запрос по полям: код товара, товар, фамилия, количество. Условие поставить по полю количество.** 

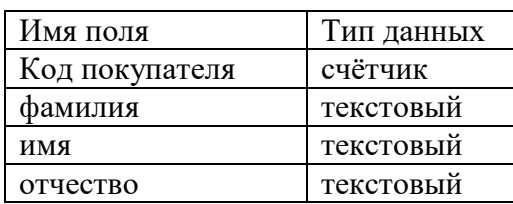

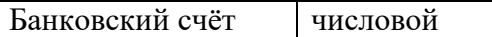

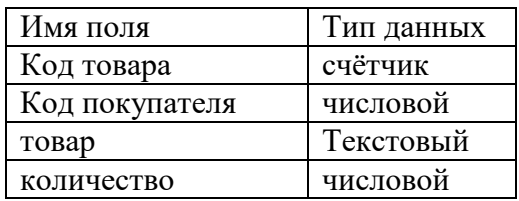

**13. Создать базу данных из трѐх таблиц. Заполнить в каждой не менее 7 строк. Связать таблицы. Подготовить отчѐт по полям: Ф.И.О., номер читательского билета, автор, название книги, дата выдачи**

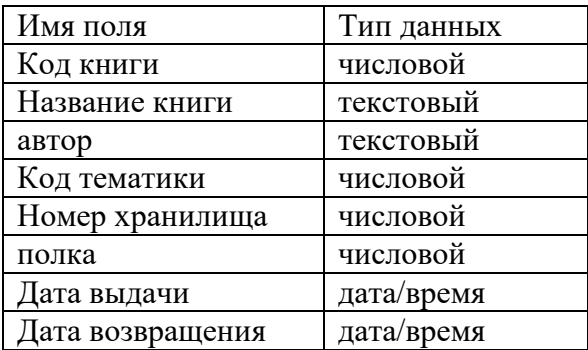

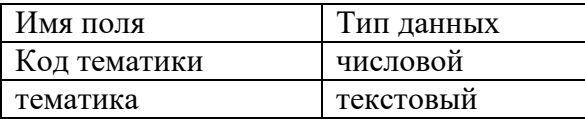

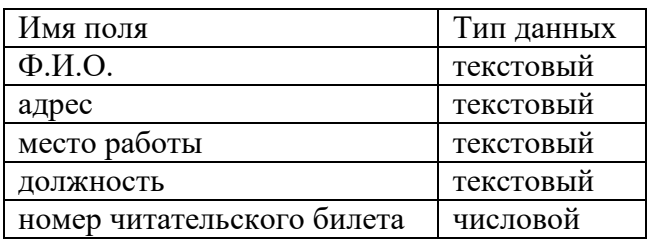

**15. Подготовить презентацию своей профессии, используя фотографии из папки рабочая на компьютере преподавателя**

**16. Подготовить презентацию «Химия в нашей жизни», используя материалы из учебника химии и Интернета**

**17. Подготовить обучающий тест по одной из тем дисциплины «физика» в Microsoft Power Point с использованием гиперссылок**

**18. Подготовить презентацию «Я здесь учусь и мне это нравится», используя фотографии из папки «Рабочая» на компьютере преподавателя** 

**19. Подготовить презентацию «Моя будущая профессия», используя фотоматериалы из папки «Рабочая» на компьютере преподавателя**

**20. На основе данных приведѐнных в таблице построить несколько типов диаграмм в Excel, наглядно показывающих итоги сессии**

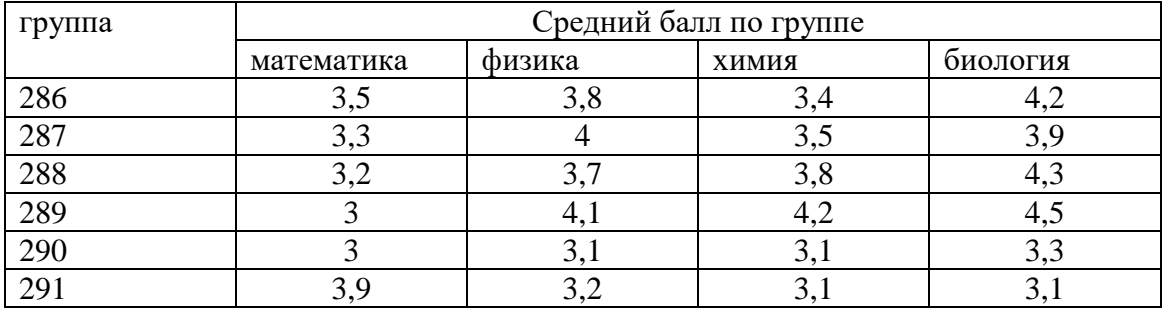

**21. Торговая фирма имеет в своѐм ассортименте следующие товары: телевизоры стоимостью 300\$, видеомагнитофоны стоимостью 270\$, музыкальные центры стоимостью 280\$, видеокамеры стоимостью 120\$, видеоплейеры стоимостью 105\$. В январе было продано телевизоров 15, видеомагнитофонов 28, музыкальных центров 17, видеокамер 35, видеоплейеров 54. В феврале было продано телевизоров 23, видеомагнитофонов 17, музыкальных центров 28, видеокамер 29, видеоплейеров 43. Используя возможности Excel, рассчитайте прибыль за январь, февраль и за два месяца в рублях и долларах.**

**22. Создайте базу данных в Excel. Внесите данные. Выполните сортировку данных.**

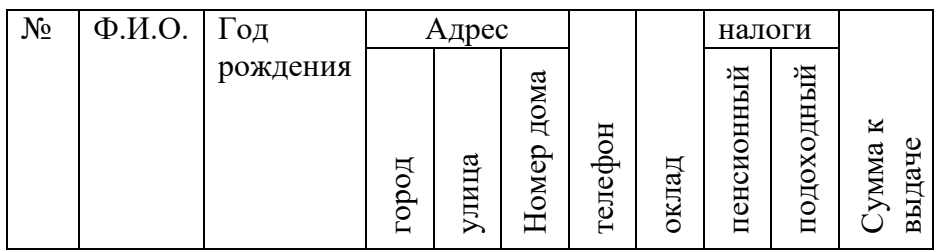

**23. Подсчитайте количество отличных, хороших, удовлетворительных оценок на основании зачѐтной ведомости вашей группы. Расчѐт произведите в Excel, используя операцию Присвоение имени блоку ячеек**

**24. Используя возможности Excel, начислите заработную плату работникам некоторой фирмы, используя данные: дневной заработок, количество отработанных дней, налог, аванс, дети, доплата, к выдаче.** Справка: Налог вычисляется как 13 % от начислено, аванс – 40% начисленного, доплата вычисляется и использованием функции Если: если количество детей более 2 то начисляют 10% заработной платы, если меньше – 500 рублей

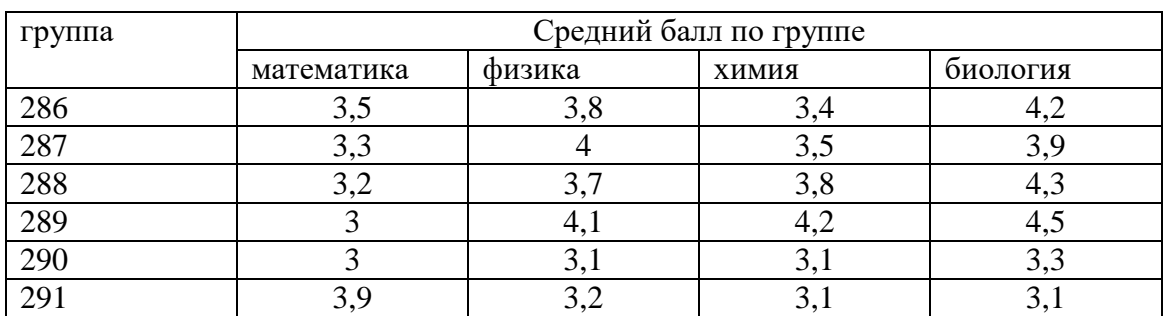

#### **25. На основе данных приведѐнных в таблице построить диаграммы в Word, наглядно показывающие итоги сессии**

#### **7. Шкала оценки образовательных достижений**

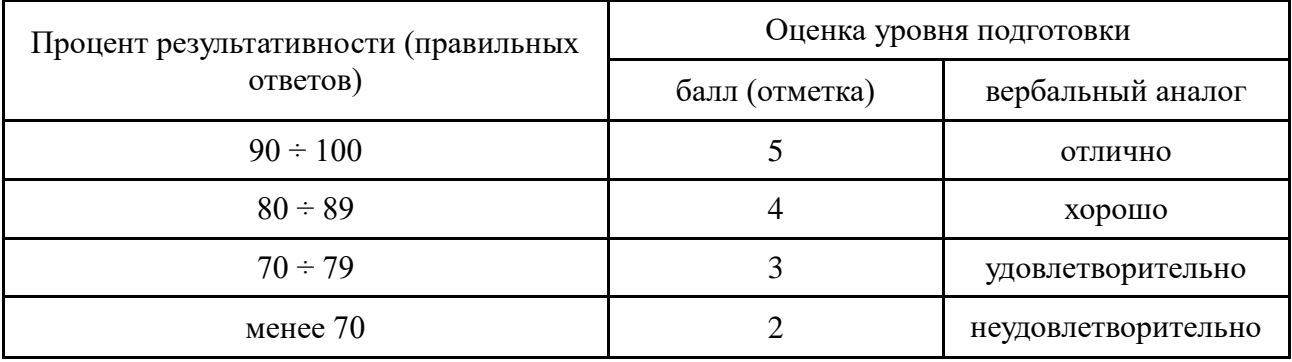

#### **8. Перечень материалов, оборудования и информационных источников, используемых в аттестации**

#### **Основные источники**

1. Батаев А.В. Операционные системы и среды: Уч. – 3-е изд. – М.: Академия, 2016. – 272 с.

2. Информационные технологии: Учебное пособие / Гагарина Л.Г., Теплова Я.О., Румянцева Е.Л.; Под ред. Гагариной Л.Г. – М.:ИД ФОРУМ, НИЦ ИНФРА-М, 2015. – 320 с. – (Профессиональное образование). – ISBN 978-5-8199-0608-8. – Режим доступа: http://znanium.com/catalog/product/471464.

3. Лимончелли Т. Системное и сетевое администрирование: Практ.рук., – 2 е изд. изд. – СПб: Символ-Плюс, 2015.

4. Основы информационной безопасности : учебник/ Е.К. Баранова, А.В. Бабаш. – М.: РИОР: ИНФРА-М, 2019. – 202 с. – (Среднее про-фессионааьное образование). – Режим доступа: http://znanium.com/catalog/product/1014830.

5. Партыка Т.Л. Вычислительная техника : учеб. пособие / Т.Л. Партыка, И.И. Попов. – 3-е изд., перераб. и доп. – М. : ФОРУМ : ИНФРА-М, 2017. – 445 с.: ил. – (Среднее профессиональное образование). – Режим доступа: http://znanium.com/catalog/product/652875.

6. Федотова Е.Л. Информационные технологии в профессиональной деятельности : учеб. пособие / Е.Л. Федотова. – М.: ФОРУМ: ИНФРА-М, 2018. –

367 с. – (Среднее профессиональное образование). – Режим доступа: http://znanium.com/catalog/product/944899.

#### **Дополнительные источники**

1. Информационные технологии в профессиональной деятельности: Учебное пособие / Е.Л. Федотова. – М.: ИД ФОРУМ: НИЦ Инфра-М, 2012. – 368 с. – (Профессиональное образование). – ISBN 978-5-8199-0349-0 – Режим доступа: [http://znanium.com/catalog/product/322029.](http://znanium.com/catalog/product/322029)

2. Информационные технологии управления: учебник / Б.В. Черников. – 2-е изд., перераб. и доп. – М. : ИД «ФОРУМ» : ИНФРА-М, 2018. – 368 с. – Режим доступа: http://znanium.com/catalog/product/954481.

3. Информационные технологии: Учебное пособие / Е.Л. Румянцева, В.В. Слюсарь; Под ред. Л.Г. Гагариной. – М.: ИД ФОРУМ: НИЦ Инфра-М, 2013. – 256 с. – (Профессиональное образование). – ISBN 978-5-8199-0305-6 – Режим доступа: [http://znanium.com/catalog/product/392410.](http://znanium.com/catalog/product/392410)

4. Лимончелли Т. Системное и сетевое администрирование: Практ. рук., – 2 е изд. – СПб.: Символ-Плюс, 2015. – 944 с.

5. Программное обеспечение компьютерных сетей: Учебное пособие / О.В. Исаченко. – М.: НИЦ ИНФРА-М, 2014. – 117 с. – (Среднее профессиональное образование). – ISBN 978-5-16-004858-1. – Режим доступа: [http://znanium.com/catalog/product/424039.](http://znanium.com/catalog/product/424039)

6. Синаторов С.В. Информационные технологии: Задачник / С.В. Синаторов. – М.: Альфа-М: ИНФРА-М, 2009. – 256 с. – ISBN 978-5-98281-180-6. – Режим доступа: http://znanium.com/catalog/product/170343.

#### **Интернет-ресурсы**

1. Все о вирусах. – Режим доступа: https://vms.drweb.ru/.

2. Интернет университет информационных технологий "Интуит". – Режим доступа: [http://www.intuit.ru](http://www.intuit.ru/)

3. Интернет-сайт "Информационные технологии". – Режим доступа: [http://technologies.su](http://technologies.su/)

4. Интернет-сайт для студентов МИЭТ и МГТУ "StudFiles. Всѐ для учебы". – Режим доступа: [http://www.studfiles.ru](http://www.studfiles.ru/)